#### **(windows) Identify Features tool returns incorrect band values**

*2010-02-09 07:16 PM - dr -*

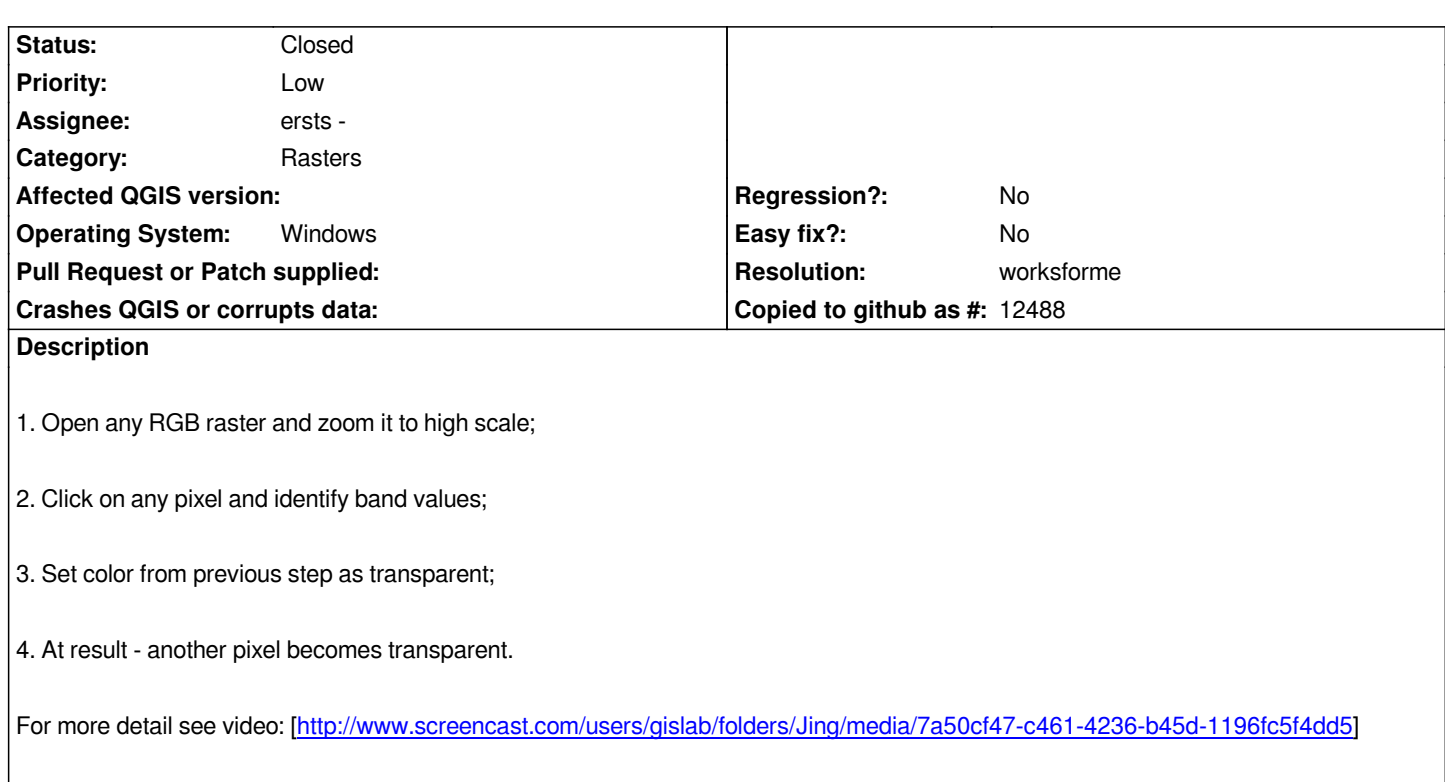

### **History**

## **#1 - 2010-02-10 03:28 AM - [Giovanni Manghi](http://www.screencast.com/users/gislab/folders/Jing/media/7a50cf47-c461-4236-b45d-1196fc5f4dd5)**

*Hi,*

*I cannot replicate it here with trunk under linux. Can you post please a sample of the data you are using?*

## **#2 - 2010-02-10 03:52 AM - dr -**

*This bug I've reproduced on different rasters. For example [http://gis-lab.info/share/DR/l5\_19880625.img]*

## **#3 - 2010-02-10 04:07 AM - Giovanni Manghi**

*Just tested the raster you linked and it works fine under linux and qgis trunk. I'll check also under xp and report back.*

# **#4 - 2010-02-10 04:12 AM - Giovanni Manghi**

*Ok, is confirmed that the issue happens under windows but not linux. Any Mac to test it?*

# **#5 - 2010-02-10 04:22 AM - dr -**

*Thanks for testing it. Sorry I don't have possibility to test bug under Mac OS.*

# **#6 - 2010-02-10 04:44 AM - Giovanni Manghi**

*Hi,*

*I think that the title of this ticket does not really match the described issue. What about changing it? maybe something like "(windows) setting transparent colours applies to wrong pixels"?*

*cheers*

#### **#7 - 2010-02-10 04:52 AM - dr -**

*I'm not sure that issue is connected with transparency. Seems that it is Identify Feature tool issue.*

# **#8 - 2010-02-10 04:53 AM - dr -**

*If you try to click in different place of pixel you will get different values of bands.*

### **#9 - 2010-02-10 04:56 AM - Giovanni Manghi**

*Replying to [comment:8 dr]:*

*If you try to click in different place of pixel you will get different values of bands.*

*ok, I didn't noticed it.*

#### **#10 - 2010-02-10 07:15 AM - William Kyngesburye**

*Works on OSX.*

## **#11 - 2010-04-15 11:24 AM - dr -**

- *Resolution set to worksforme*
- *Status changed from Open to Closed*